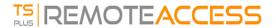

## How to activate a Volume License from the Server after Setup?

If you have installed your product without any command line, then it is installed as a trial version.

To activate your Volume License, run the following command line as an elevated administrator:

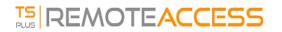

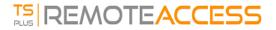

## **Parameters**

This command takes the following parameters:

| Parameter and value                   | Expected value                                                                                                    |
|---------------------------------------|----------------------------------------------------------------------------------------------------|
| PRODUCT.exe                           | The name of the administration program (see section "Find the relevant administration program")                                                                                                    |
| /volumelicensekey=VOLU-MELI-CENS-EKEY | Your Volume License Key                                                                                                    |
| /users=unlimited                      | Any number from 1 to 50 or "unlimited" for Remote Access Any number from 1 for Remote Work Any number from 1 to 25 for Remote Support Any number from 1 to 10 for Server Monitoring This parameter does not apply to Advanced Security, 2FA addon and Server Genius |
| /edition=Enterprise                   | "Desktop", "MobileWeb" or "Enterprise" for Remote Access "Essentials" or "Ultimate" for Advanced Security "Startup", "Essential" or "Business" for Server Genius This parameter does not apply to Remote Work, Remote Support, 2FA addon and Server Monitoring      |
| /supportyears=3                       | Any number from 0 to 3  This parameter does not apply to Server Genius                                                                                                    |
| /comments="Your comments"             | Specifies the comments to attach to the license on the License portal                                                                                                    |

(if you like using command lines and are wondering what other command lines are available, please go to this <u>specific</u> <u>documentation</u>)